# Power BI Reports Building Course.

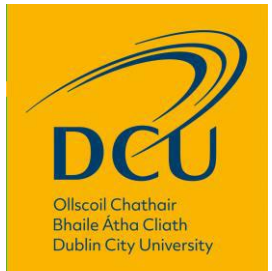

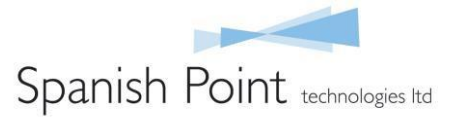

## **The Evolution of BI**

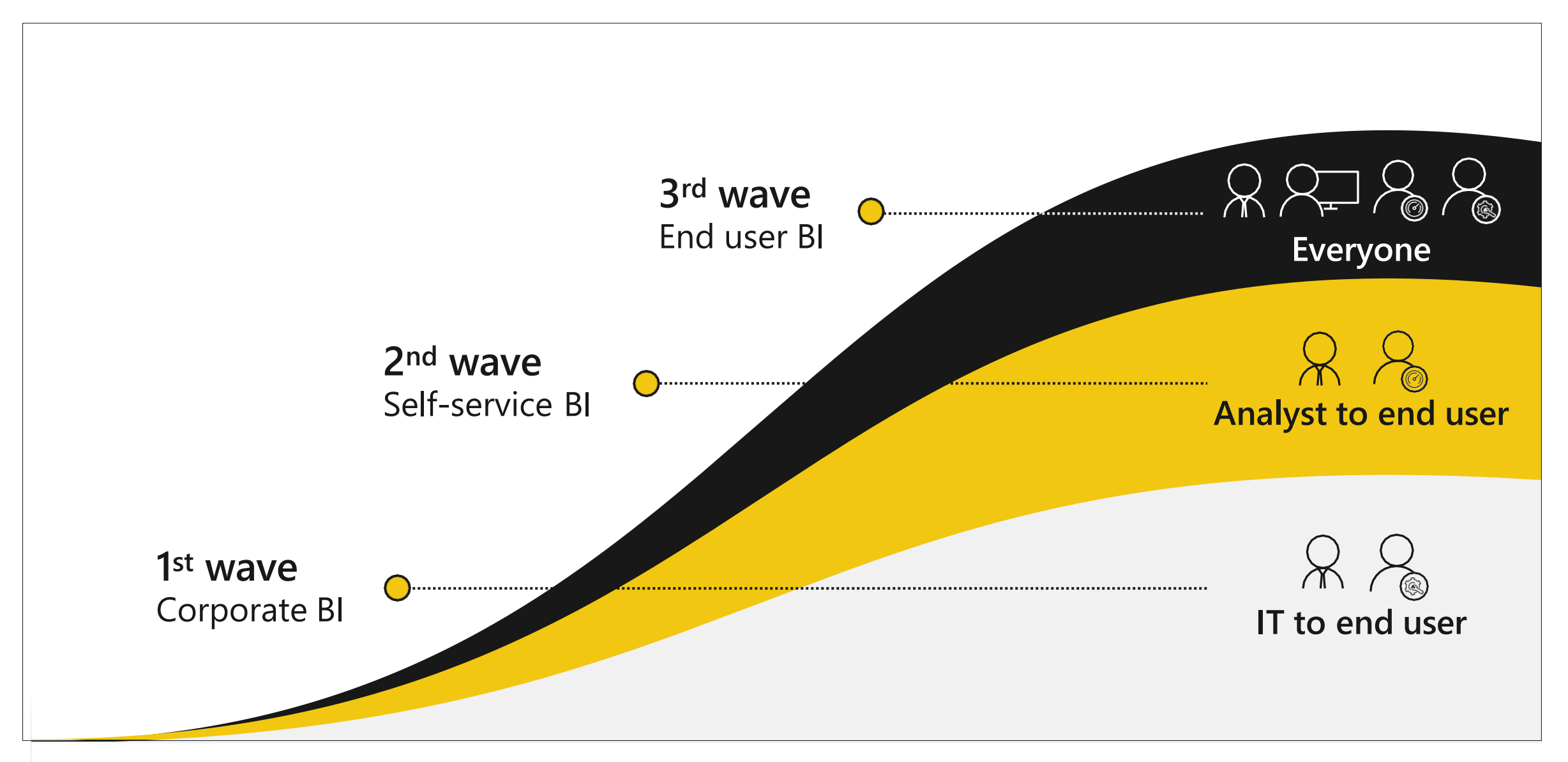

### **Power BI**

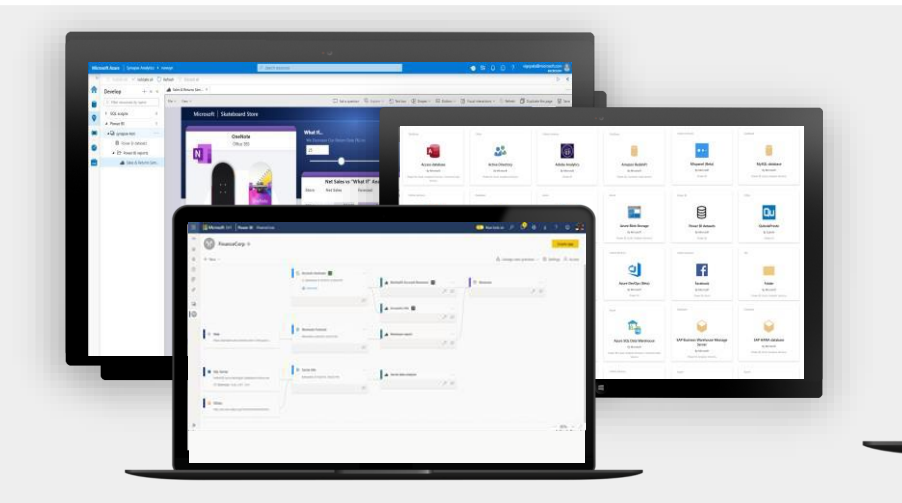

**All Data**

Break down data silos and enrich your data with intelligence

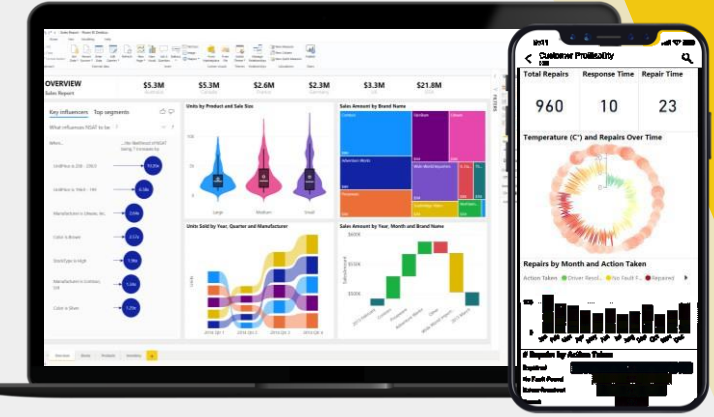

#### **For Everyone**

Create rich-interactive data experiences with AI infused insights

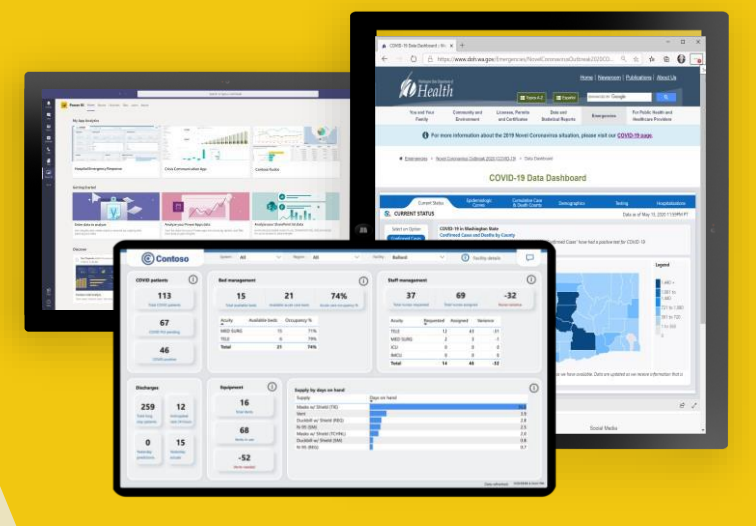

#### **For Every Decision**

Integrate trusted and secure BI into the fabric of your organization and apps

### **Power BI drives a data culture for everyone and every decision**

### **Why Power BI?**

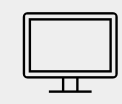

Power BI Desktop is free

Real time dashboards and interactive reports <u> 100 -</u>

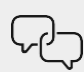

Natural Language query & AI insights

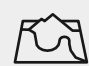

Custom visualizations and custom connectors

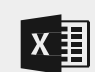

Integration with Excel, Power Point, SharePoint and TEAMS

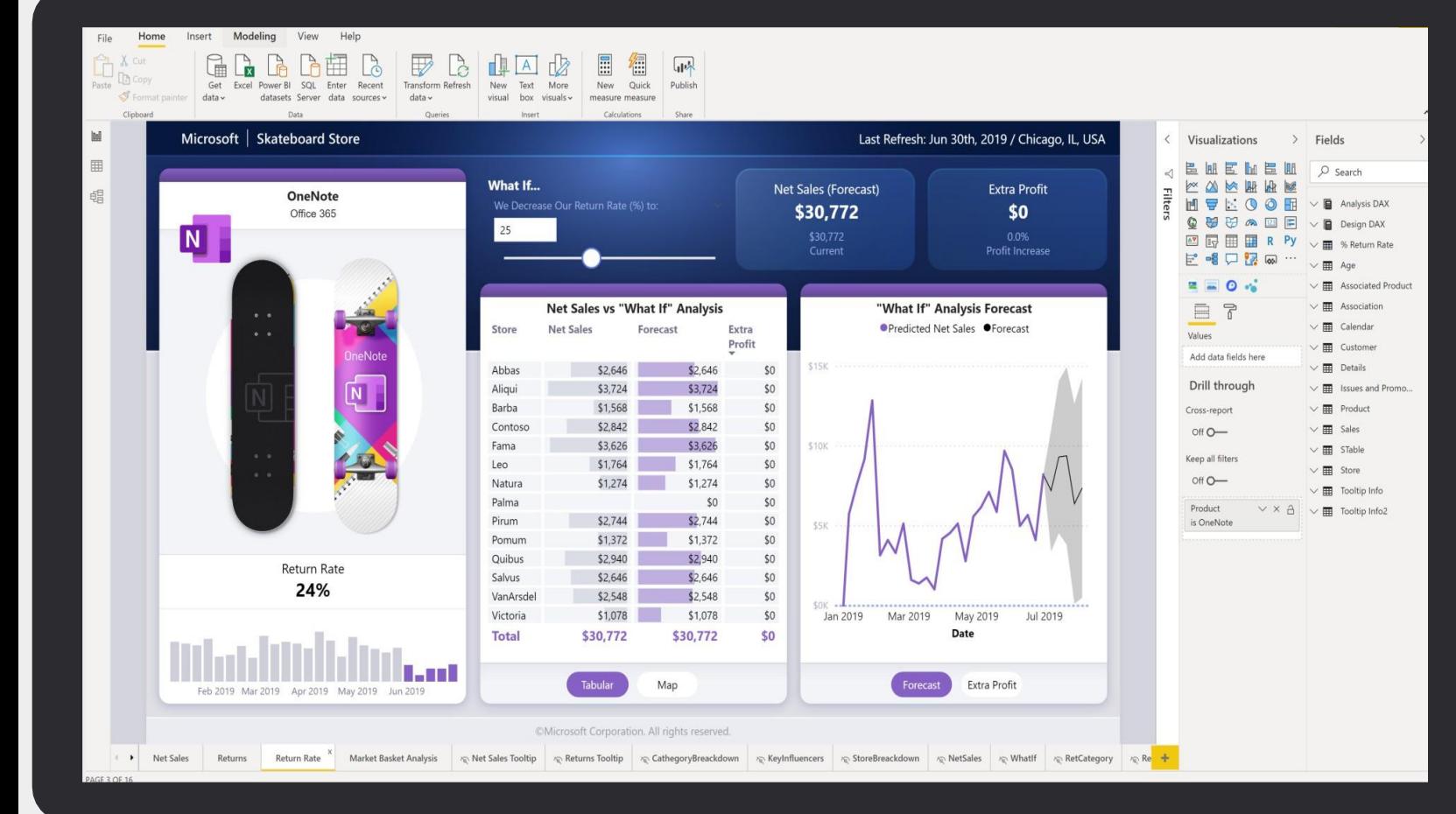

### **Power BI Desktop is free**

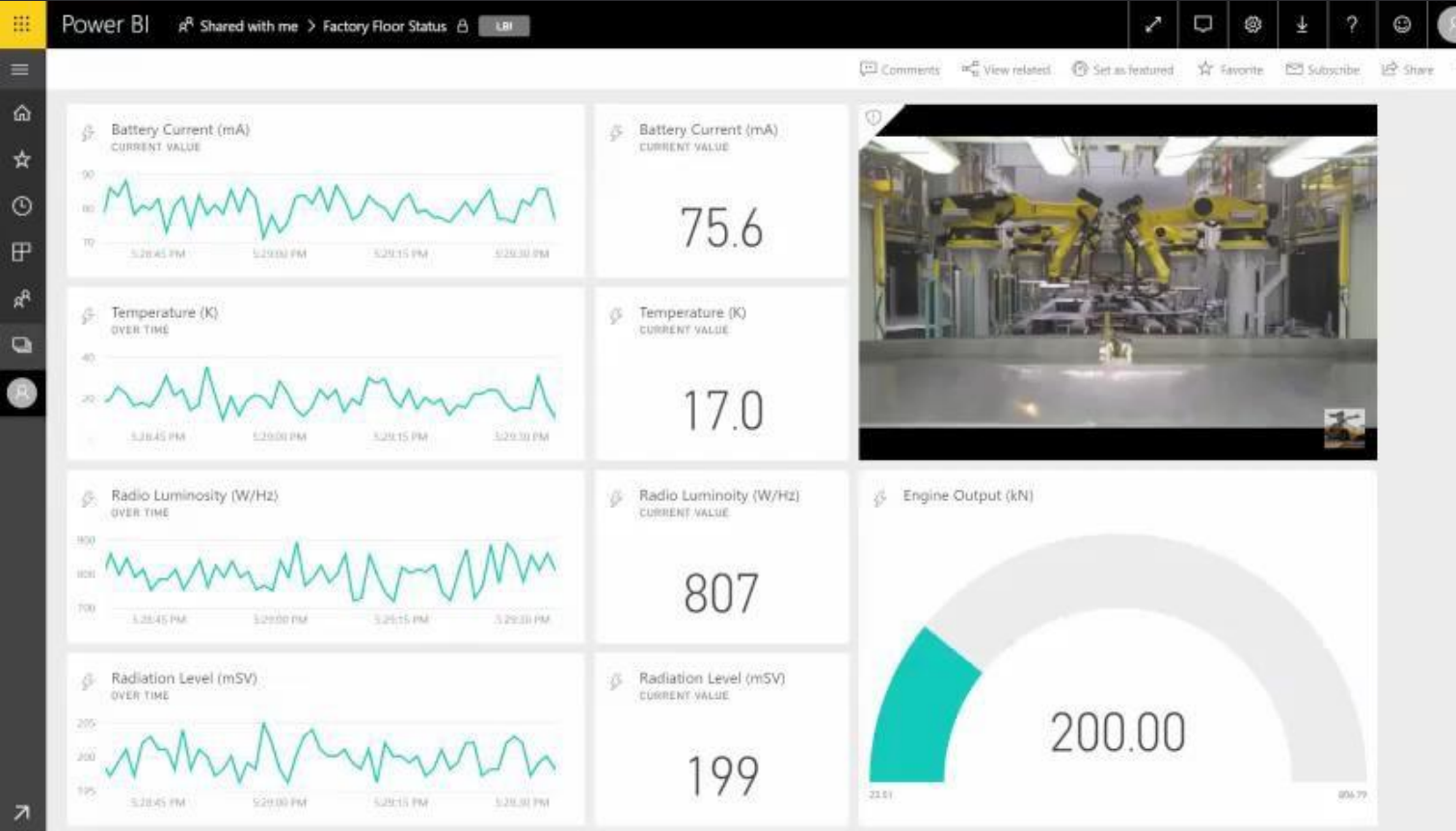

### **Real time dashboards and interactive reports**

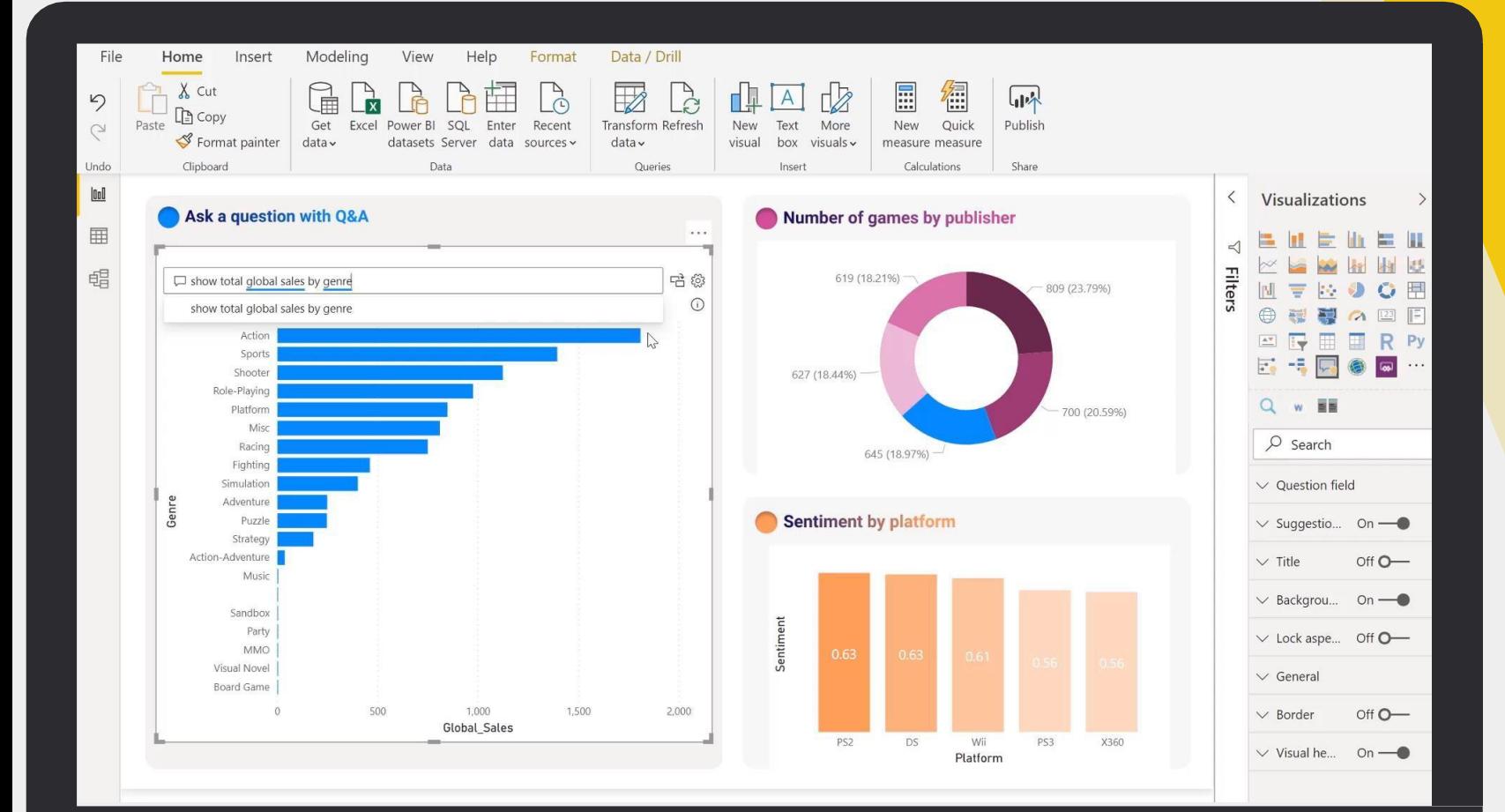

### **Natural Language query & AI insights**

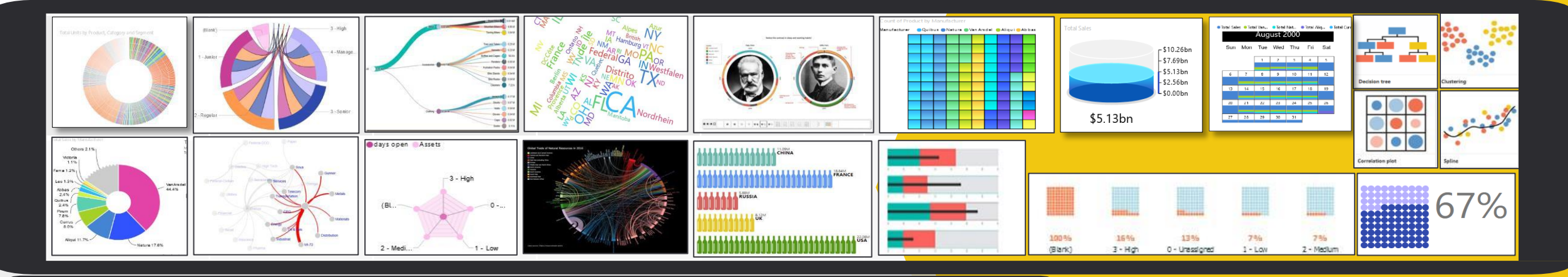

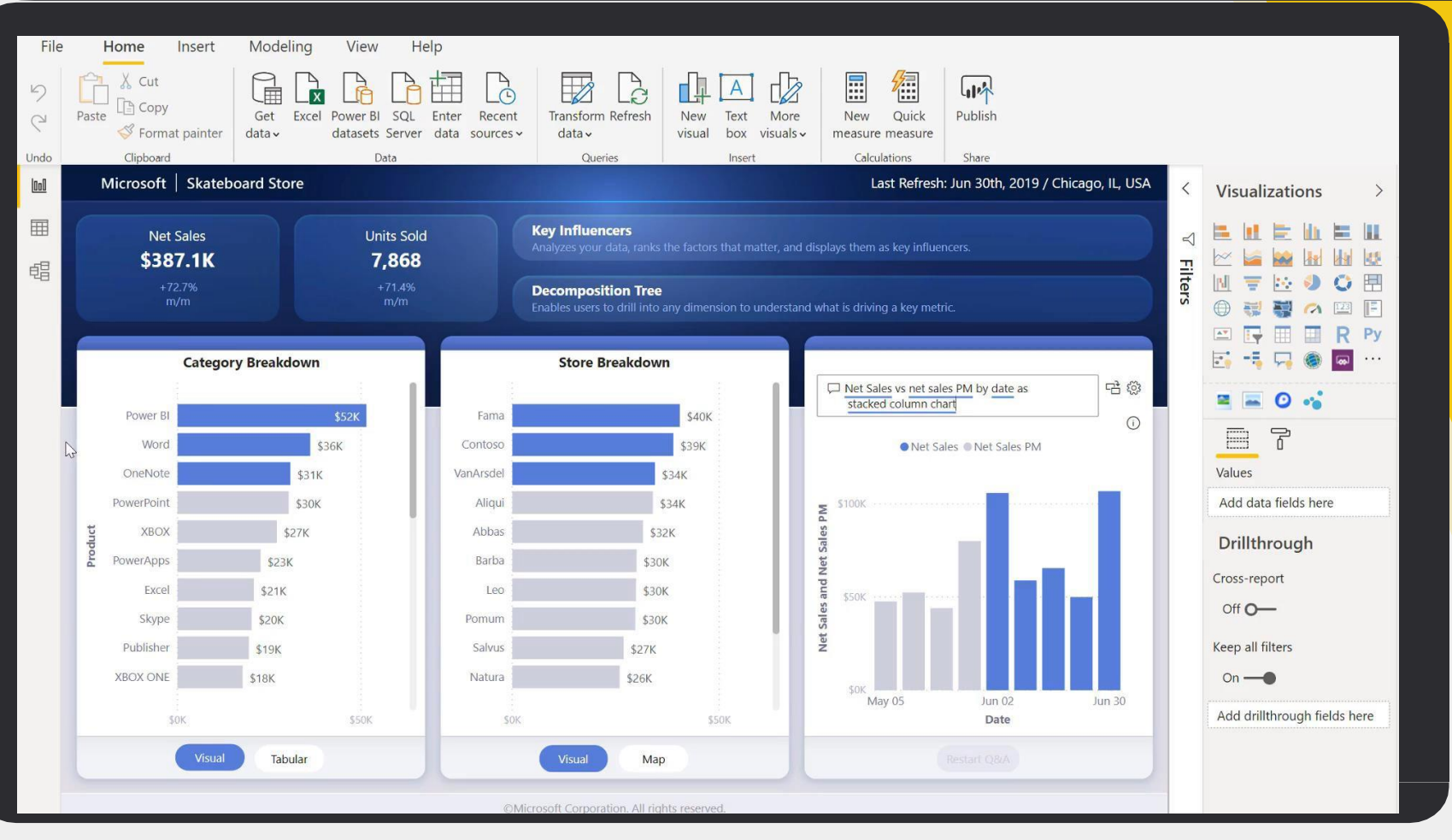

### **250+ Custom visuals**

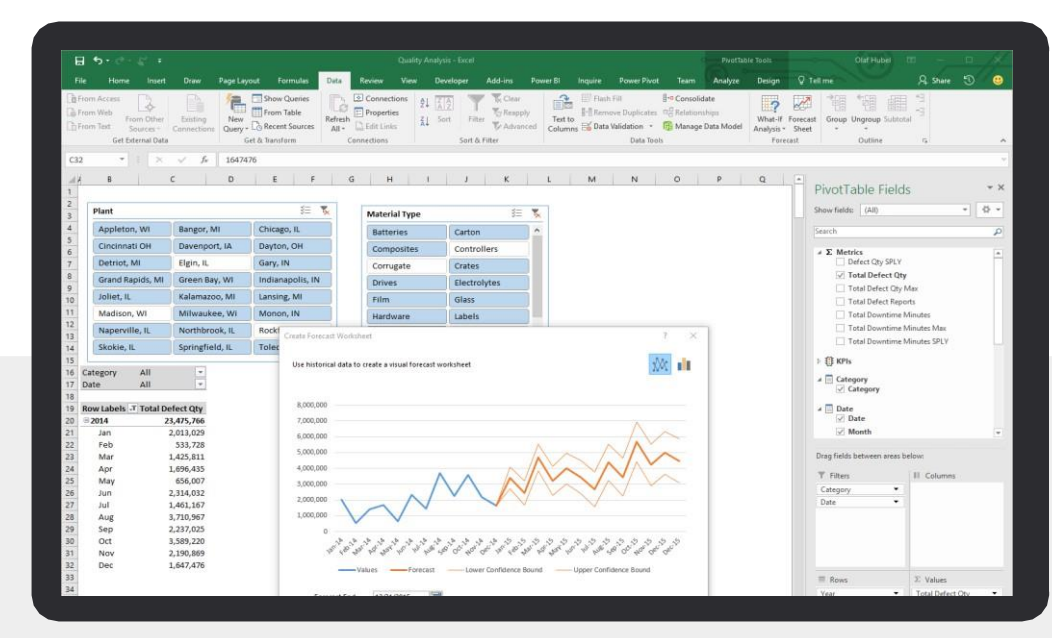

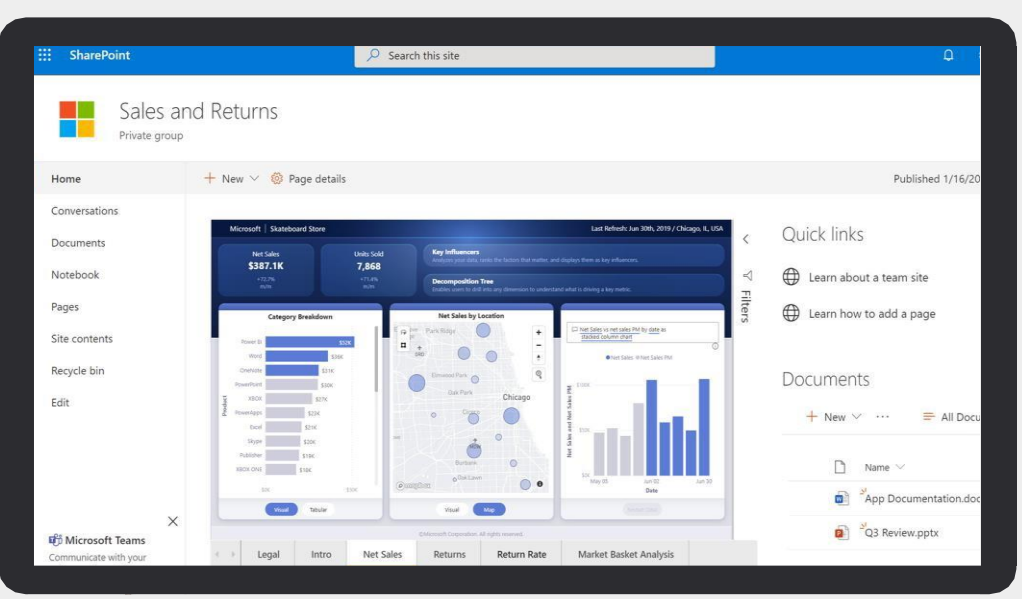

### **Integration with Excel, Power Point, SharePoint and TEAMS**

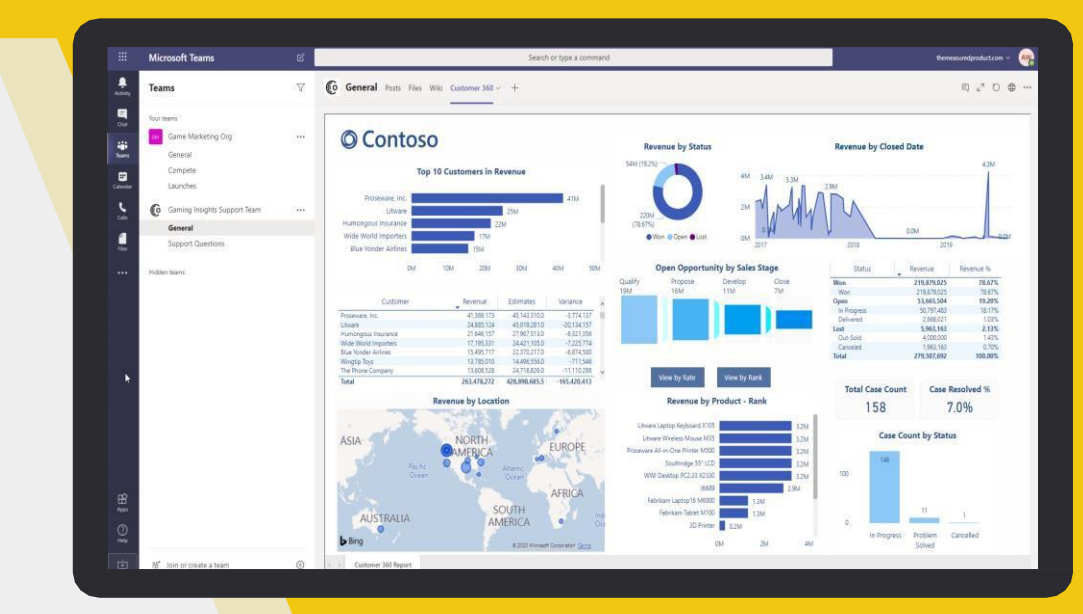

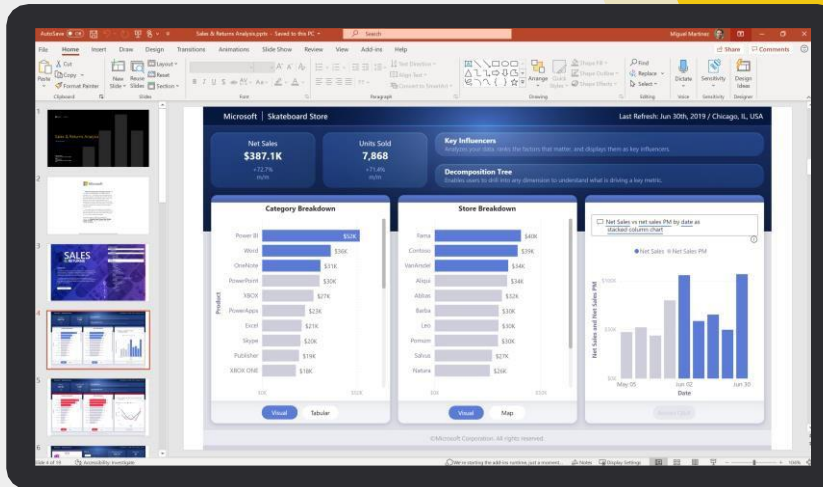

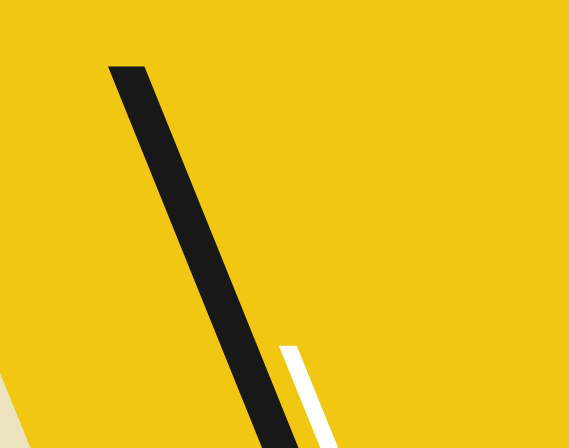

### **ITS Power BI Reports Solution Architecture**

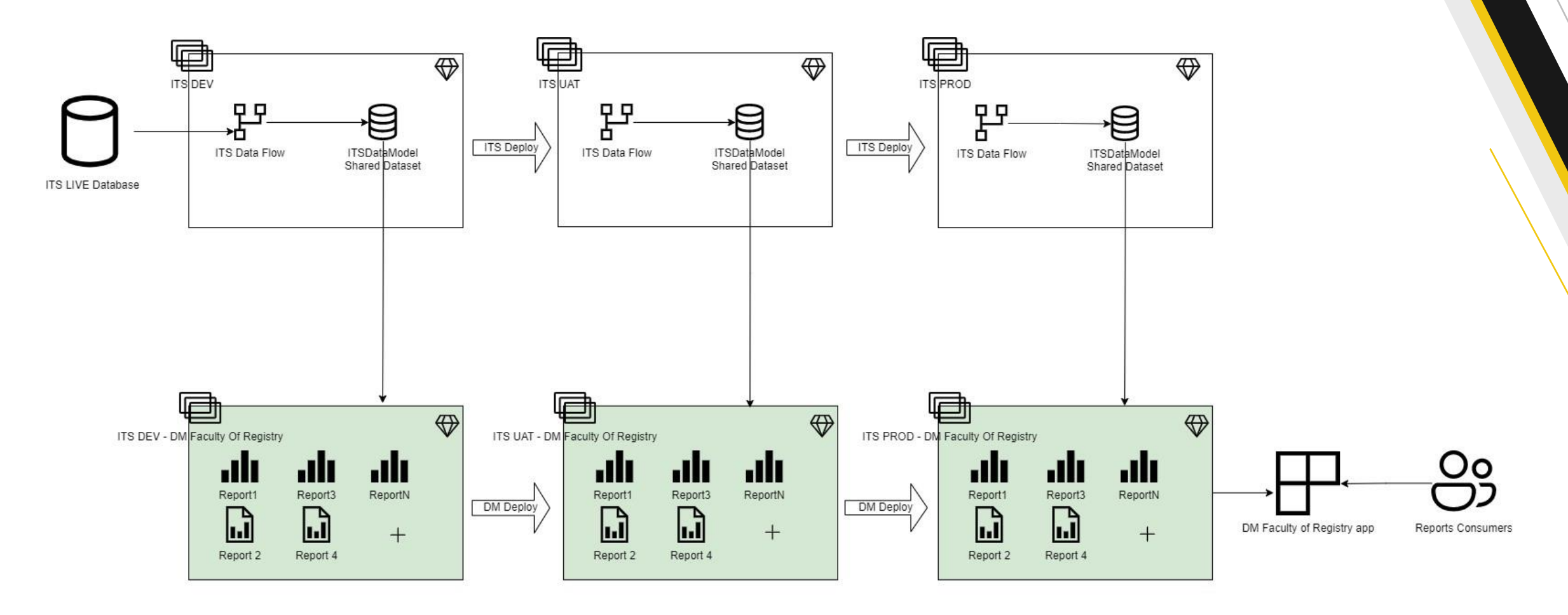

 $++$ 

 $++$ 

 $+++$ 

**Lab**

# **Building Power BI Report**

**Lab. Building Power BI Report. Prerequisites.**

- 1. Access to Power BI Desktop on DCU Virtual Desktop
- 2. Power BI PRO account on Power BI Service
- 3. Access to ITS Training Development/UAT/PRO Workspaces om Power BI Service
- 4. Access to V:\\ITS Power BI Training\Assets folder, where can be found:
	- 1. Power BI Report samples
	- 2. ReportQueries.sql Original SQL queries of the reports on ITS database.
	- 3. DCU\_PBIColorTheme.json report theme file
	- 4. DCU Logo pictures

### **Lab. Building Power BI Report: "2022 AZ Status PG"**

Building the report in **Power BI Desktop**:

- 1. From Power BI Desktop connect to the dataset "**ITS Data Model**".
- 2. Review the report query in ReportQueries.sql: identify tables that's been used for the report.
- 3. Review those **tables** in the model. Identify **relationships** between tables based on the query.
- 4. Create a table visual with all fields from "SELECT" clause of the report query.
- 5. Add filters on **Filter pane** for the table.
- 6. Add **Dropdown slicers** to the report for Qualification, Choice, Award Type and Description.
- 7. Add picture of **DCU Logo** on the report.
- 8. Add **Header** of the report as a text field.
- 9. Adjust **look and feel** of the report page, slicers, table. Import report **Color theme:**
- 10. Save the report with your initials and name like <FullName>\_2022 AZ Status PG.pbix

**Lab 02 -**

# **Building Power BI Report based on Direct Query**

## **Reports Deployment Stages**

### DM DEV

- Publish pbix
- Review and Test
- Request UAT deployment

### DM UAT

- Share the reports for Testers via app
- Request PROD deployment

### DM PROD

- Create/update app
- Add Consumers into the app

### **Lab. Building Power BI Report: "2022 AZ Status PG"**

Publishing and Share the report on **Power BI Service**:

- 1. From Power BI Desktop publish the report on Power BI Service **ITS Training Development** workspace.
- 2. Review the report on ITS Training Development.
- 3. Request deployment of ITS Training Development content to **ITS Training UAT** workspace from admins.
- 4. Review the report on **ITS Training UAT** when deployed by admins
- 5. Create/Update an **app** to share the report with testers.
- 6. Request Deployment on **ITS Training PROD** from admins.
- 7. Create/Update an **app** to share the report with end users.

## **Reports Building Flow Recap**

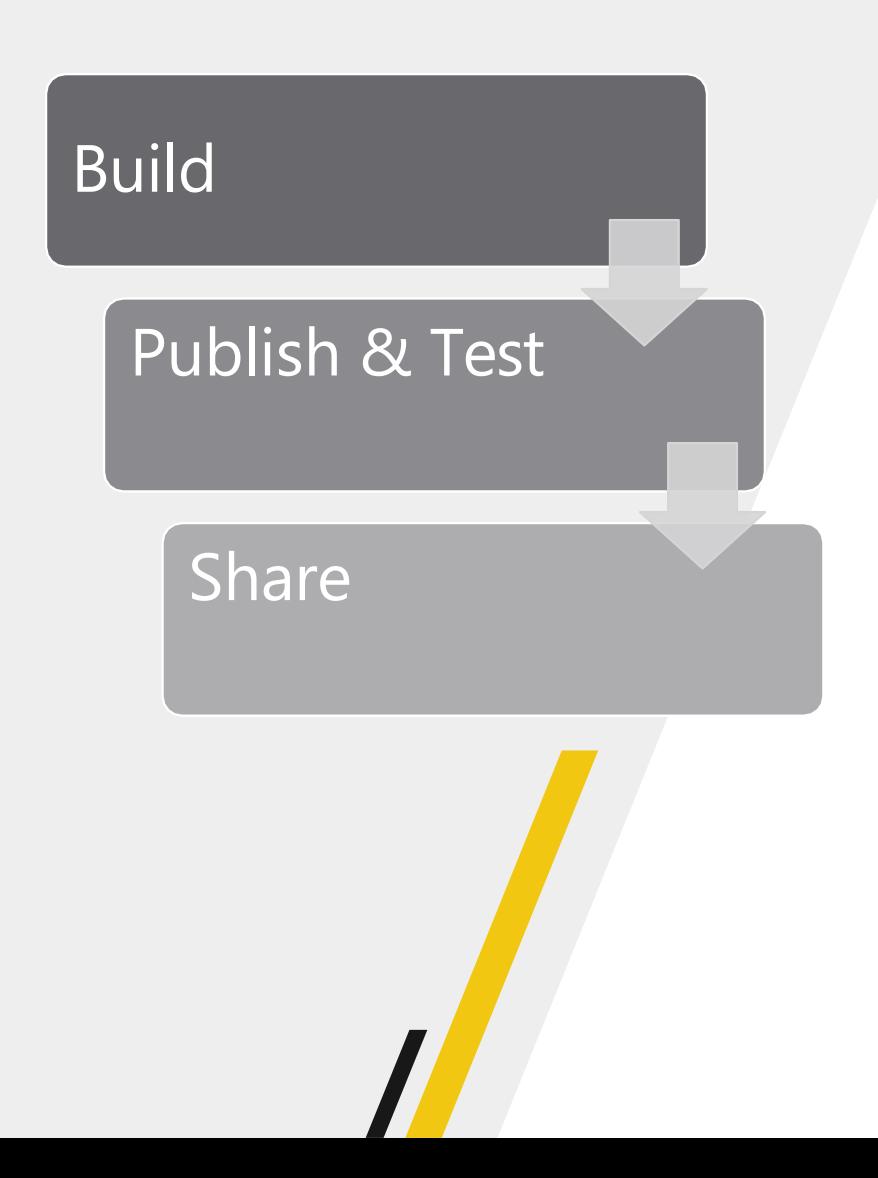

- Connect to ITS Data Model dataset from Power BI Desktop.  $1_{\cdot}$
- Request the dataset access "build" permission from DCU dataset  $2.$ designers if missing.
- Build the report using existing tables and relationships in the 3. dataset.
- 4. Request missing data and relationships from DCU data model designers providing requirements.
- Save report locally as pbix file. 5.
- Publish the report into destination workspace on DEV 6. environment on Power BI Service.
- Test report internally on Power BI Service  $\mathcal{L}_{\mathbf{r}}$
- Request deployment to UAT and PROD from DCU reports admins 8.
- Add report viewers into workspace app auditory and  $9<sub>1</sub>$ create/update the app.

# **Q&A** [Svetlana.Korshunova@spanishpoint.ie](mailto:Svetlana.Korshunova@spanishpoint.ie)

### **Recommended Resources**

- > Power BI Learning: [https://docs.microsoft.com/en-us/learn/powerplatform/power](https://docs.microsoft.com/en-us/learn/powerplatform/power-bi?WT.mc_id=powerbi_landingpage-docs-link)bi?WT.mc\_id=powerbi\_landingpage-docs-link
- ▶ YouTube Power BI Latest News: <https://www.youtube.com/user/mspowerbi>
- Power BI Community: <https://community.powerbi.com/>  $\blacktriangleright$
- > Sqlbi portal: <http://www.sqlbi.com/>
- Introducing Dax Free video Course: <http://www.sqlbi.com/p/introducing-dax-video-course/>  $\blacktriangleright$
- DAX Guide from sqlbi.com: [https://dax.guide](https://dax.guide/)  $\blacktriangleright$
- DAX Reference: <https://msdn.microsoft.com/en-us/library/gg413422.aspx>
- > Power Query M Reference: [https://microsoft.com/en-us/documentation/powerbi-service-visualization](https://powerbi.microsoft.com/en-us/documentation/powerbi-service-visualization-best-practices/)best-practices/[msdn.microsoft.com/en-us/library/mt211003.aspx](https://msdn.microsoft.com/en-us/library/mt211003.aspx)
- https://powerbi.microsoft.com/en-us/documentation/powerbi-service[visualization-best-practices/](https://powerbi.microsoft.com/en-us/documentation/powerbi-service-visualization-best-practices/)